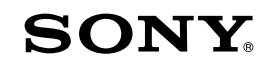

# **Guide de démarrage**

*Comment installer les logiciels fournis Comment utiliser le lecteur*

### WOULLKMAN®

**1** Raccordez le lecteur <sup>à</sup> votre ordinateur.

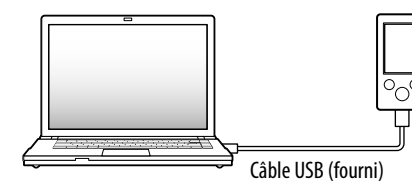

### **2** Sélectionnez dans l'ordre suivant sur l'ordinateur.

 Lorsque vous exécutez [Setup.exe], le fichier [Setup.exe] et le dossier [Install] stockés dans le dossier [Storage Media] du lecteur sont copiés vers votre ordinateur à des fins de sauvegarde tandis que le WALKMAN Guide et Content Transfer sont installés sur votre ordinateu:

Sélectionnez [Démarrer] - [Poste de travail] ou [Ordinateur] - [WALKMAN] - [Storage Media].

# **3** Double-cliquez sur [Setup.exe].

L'Assistant d'installation apparaît.

#### **5** Double-cliquez sur **1** (WALKMAN Guide) sur le bureau pour démarrer le WALKMAN Guide.

## **4** Suivez les instructions affichées.

Une fois [Setup.exe] exécuté, le raccourci du WALKMAN Guide apparaît sur le bureau de votre ordinateur.

Pour plus d'informations sur la procédure d'installation, reportez-vous à la section « Comment installer les logiciels fournis (Guide de l'utilisateur fourni) ».

> Le lecteur étant connecté à votre ordinateur, Content Transfer démarre automatiquement dès que l'installation des logiciels fournis est terminée.

Pour plus d'informations sur le transfert de la musique, notamment, reportez-vous au Guide de l'utilisateur fourni dans le WALKMAN Guide.

### ີ່ຜູ້' Conseil

Pour plus d'informations sur l'utilisation ou le support du Lecteur Windows Media. reportez-vous aux informations relatives au Lecteur Windows Media que vous trouverez sur le site Web suivant : http://support.microsoft.com/

### *Eléments fournis*

Veuillez vérifier les éléments contenus dans l'emballage.

 $\Box$  Ecouteurs (1)  $\Box$  Câble USB (1)

Guide de démarrage (le présent guide)

 $\Box$  Logiciels

Les logiciels sont stockés dans la mémoire flash intégrée au lecteur et comprennent les éléments suivants :

- Content Transfer
- WALKMAN Guide
- Guide de l'utilisateur, etc.

#### *A propos du système d'exploitation Windows et du Lecteur Windows Media*

- Guide de l'utilisateur
- Le contenu suivant peut être consulté dans votre navigateur Web.
- Détails sur l'utilisation du lecteur
- Comment utiliser le logiciel pour transférer du contenu vers le lecteur
- Dépannage
- Lien vers l'inscription du client
- Lien vers le support à la clientèle
- $\square$  Autres liens utiles

Assurez-vous que votre ordinateur exécute bien le système d'exploitation Windows XP (Service Pack 3 ou ultérieur), Windows Vista\*1 (Service Pack 1 ou ultérieur) ou Windows 7\*1 et que le Lecteur Windows Media version 11 (Windows XP/Windows Vista) ou 12 (Windows 7) est installé sur votre ordinateur.

\*1 Le [Mode de compatibilité] pour Windows XP n'est pas pris en charge.

#### *Comment utiliser le lecteur*

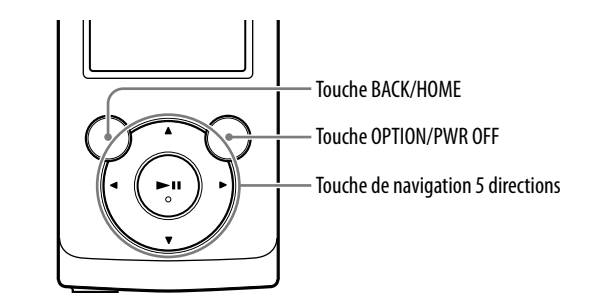

#### Charge de la batterie

La batterie du lecteur se recharge lorsqu'il est raccordé à un ordinateur sous tension.

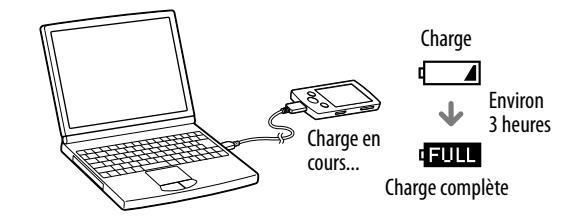

#### Mise sous/hors tension du lecteur

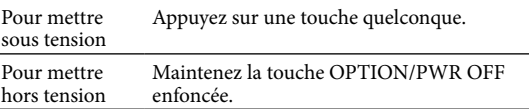

Outre le présent Guide de démarrage, ce modèle s'accompagne du Guide de l'utilisateur (document HTML) que vous pouvez consulter à partir du WALKMAN Guide. Pour plus d'informations, reportez-vous à la section « Comment installer les logiciels fournis (Guide de l'utilisateur fourni) ».

- Vous pouvez démarrer le WALKMAN Guide et Content Transfer à partir du menu [Démarrer] (qui s'affiche lorsque vous cliquez sur [Démarrer]).
- Si vous supprimez le fichier [Setup.exe] et le dossier [Install] du lecteur en formatant la mémoire flash intégrée dans celui-ci, copiez ces données du dossier [Backup] de l'ordinateur vers votre lecteur. Ensuite, connectez le lecteur à l'ordinateur et suivez la procédure ci-dessus à partir de l'étape 1 pour installer les logiciels. Selon les paramètres d'installation par défaut, les données de sauvegarde sont conservées sur le lecteur [C] de votre ordinateur, à l'emplacement ci-dessous. C:\Program Files\Sony\WALKMAN Guide\NWZ-E350\Backup

#### Que pouvez-vous faire avec le WALKMAN Guide ?

Le WALKMAN Guide regroupe les éléments suivants :

Regroupe des liens, notamment vers le site de téléchargement.

Les éléments fournis varient selon le pays/région d'achat.

#### ີ່ຜູ້' Conseil

 Une fois [Setup.exe] exécuté, vous pouvez utiliser plus efficacement l'espace libre du dossier [Storage Media] en formatant la mémoire flash intégrée au lecteur. Pour formater la mémoire flash intégrée au lecteur, reportez-vous à la section « Pour initialiser (formater) le lecteur » au verso.

### *Trois modes de transfert de la musique*

A partir de CD, etc. en utilisant le Lecteur Windows Media

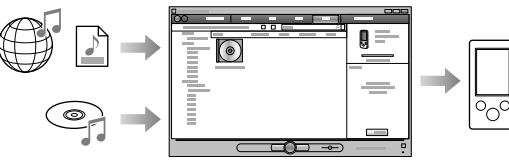

A partir d'iTunes**\***<sup>1</sup> , etc. en utilisant Content Transfer

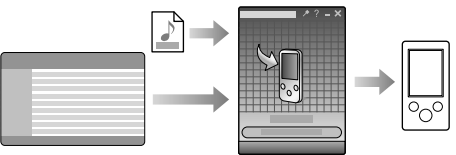

\*1 Content Transfer prend en charge le transfert de données d'iTunes 9.0 vers le lecteur.

Par glisser-déposer à l'aide de l'Explorateur Windows

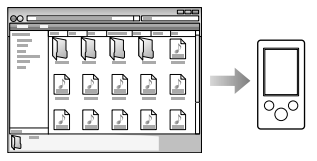

Pour plus d'informations sur le transfert de musique, des vidéos, des photos ou des podcasts, reportez-vous au Guide de l'utilisateur. Le Guide de l'utilisateur peut être consulté directement à partir du WALKMAN Guide.

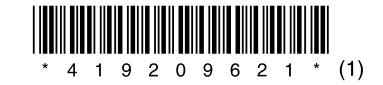

#### *Comment installer les logiciels fournis* (Guide de l'utilisateur fourni)

©2010 Sony Corporation Printed in Malaysia

#### **NWZ-E353/E354/E355**

#### Menu Accueil

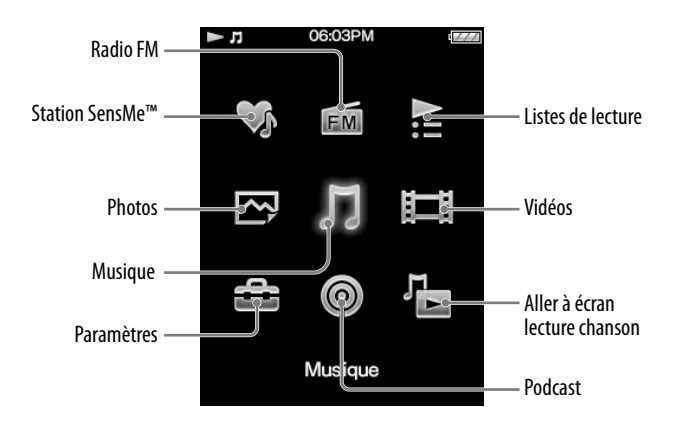

#### Comment utiliser le menu Accueil

Le menu Accueil apparaît lorsque vous maintenez la touche BACK/HOME enfoncée. Le menu Accueil constitue le point de départ pour lire des fichiers audio, rechercher des chansons, modifier des réglages, etc.

Dans le menu Accueil, vous pouvez sélectionner l'élément de votre choix à l'écran à l'aide de la touche de navigation 5 directions.

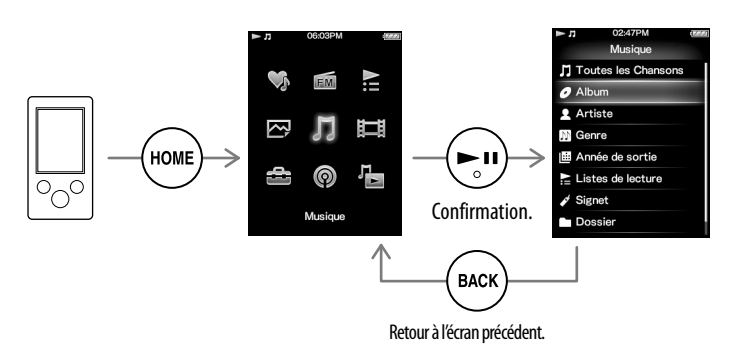

#### A propos des manuels

#### *Composants et commandes*

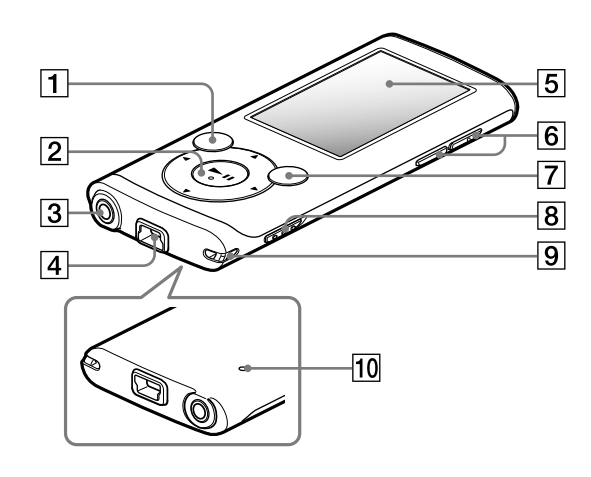

### *Dépannage*

Si le lecteur ne fonctionne pas normalement, reportez-vous aux instructions suivantes pour résoudre le problème.

#### 1 **Recherchez les symptômes correspondant à votre problème dans la section « Dépannage » du Guide de l'utilisateur (document HTML) et essayez de recourir aux solutions conseillées.**

Pour plus d'informations sur la connexion à un ordinateur, reportez-vous aux tableaux à droite ci-contre.

2 **Raccordez le lecteur à votre ordinateur pour recharger la batterie.**

Certains problèmes peuvent être résolus tout simplement en procédant à la charge.

#### 3 **Appuyez sur la touche RESET avec une fine aiguille, etc.**

Si vous appuyez sur la touche RESET pendant que vous utilisez le lecteur, vous risquez de perdre les données enregistrées et les réglages du lecteur.

- 4 **Consultez les informations relatives à ce problème dans l'Aide des logiciels concernés.**
- 5 **Consultez les informations relatives à ce problème sur un des sites Web de support à la clientèle.**

Pour tout renseignement sur les sites Web de support à la clientèle, reportezvous à la section « Pour obtenir des informations actualisées ».

6 **Si les conseils donnés ci-dessus ne permettent pas de résoudre le problème, consultez votre revendeur Sony le plus proche.**

 Touche BACK/HOME Touche de navigation 5 directions**\***<sup>1</sup> Touche **>II** (lecture/pause/validation) Touches  $\blacktriangle/\blacktriangledown$  $\overline{\phantom{m}}$ Touches  $\blacktriangleleft/\blacktriangleright$ 

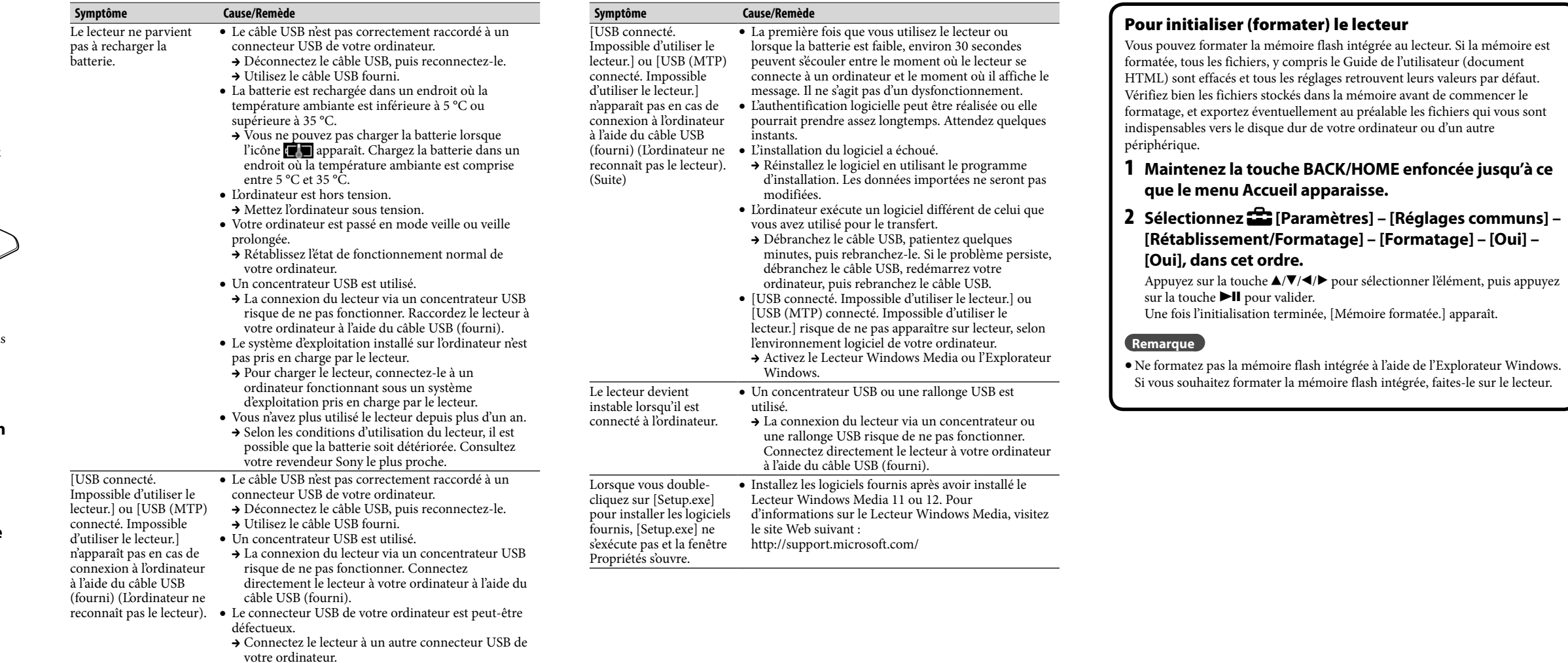

 Commutateur HOLD  $\vert 9 \vert$  Orifice pour bandoulière

**Touche RESET** Utilisez une fine aiguille, etc.

 Prise écouteur  $4$  Connecteur USB Raccordez le câble USB (fourni).

# $5$  Affichage

#### Touche VOL +**\***<sup>1</sup> /–

### $7\,$  Touche OPTION/PWR OFF

Appuyez dessus pour afficher le menu d'options. Si vous maintenez la touche OPTION/PWR OFF enfoncée, l'écran s'éteint et le lecteur passe en mode de veille.

\*1 Elles sont dotées de points tactiles qui peuvent vous aider lors de la manipulation des touches.

### *Précautions*

#### **A propos des écouteurs**

- Evitez de faire fonctionner l'appareil à un niveau sonore tel que son utilisation prolongée risquerait d'altérer votre ouïe.
- **A volume élevé, les sons en provenance de l'extérieur peuvent être inaudibles. Evitez d'écouter avec cet appareil dans des situations où le sens de l'ouïe ne doit pas être altéré, en voiture ou à vélo par exemple.**
- Comme les écouteurs fournis sont de type ouvert, les sons sont audibles de l'extérieur. Veillez à ne pas déranger votre entourage.

"FOR FRENCH CUSTOMERS. NOT APPLICABLE IN CANADA, INCLUDING IN THE PROVINCE OF QUEBEC. POUR LES CONSOMMATEURS FRANÇAIS. NON APPLICABLE AU CANADA, Y COMPRIS LA PROVINCE DE QUÉBEC."

#### **Pour les utilisateurs en France**

En cas de remplacement du casque/écouteurs, référez-vous au modèle de casques/ écouteurs adaptés à votre appareil et indiqué ci-dessous. MDR-E804

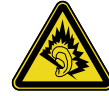

A pleine puissance, l'écoute prolongée du baladeur peut endommager l'oreille de l'utilisateur.

#### **Note sur la licence et les marques**

Reportez-vous au Guide de l'utilisateur (document HTML).

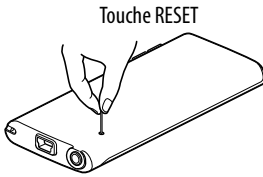

#### Pour obtenir des informations actualisées

Si vous avez des questions ou si vous rencontrez des problèmes lors de l'utilisation de ce produit, ou encore si vous souhaitez obtenir des informations sur les éléments compatibles avec ce produit, consultez les sites Web suivants. Pour les clients aux Etats-Unis : http://www.sony.com/walkmansupport Pour les clients au Canada : http://fr.sony.ca/ElectronicsSupport/ Pour les clients en Europe : http://support.sony-europe.com/DNA Pour les clients en Amérique latine : http://www.sony-latin.com/index.crp Pour les clients dans d'autres pays/régions : http://www.sony-asia.com/support Pour les clients ayant acheté les modèles étrangers : http://www.sony.co.jp/overseas/support/